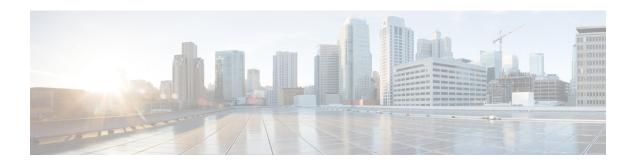

# **Setting Up the End User Portal**

- End User Portal, on page 1
- Summary of Tasks to Set Up the End User Portal, on page 1
- Setting Up User Accounts for the End User Portal, on page 2
- Setting Permissions for the End User Portal, on page 5
- Setting Up the User Interface of the End User Portal, on page 15

## **End User Portal**

The End User Portal is a self-service portal that includes a catalog of services that you provide to the user. After an end user requests one of the services available, the End User Portal completes the service request workflow that you have configured for the user. This workflow may include approvals of the self-service provisioning request, assignment of the necessary compute, storage and network resources, and configuration of security and performance settings. After the service is provisioned, the end user can track the status of the services using the summary dashlets and summary reports on the landing page and through the reports available within the End User Portal.

Following are tasks that an end user can perform in the End User Portal:

- Provision virtual machines (VMs), application specific infrastructure, and bare metal servers
- Review and manage your service requests
- Upload and deploy OVFs and other images
- Monitor and create reports for your provisioned virtual and physical resources
- Approve service requests to provision infrastructure

# Summary of Tasks to Set Up the End User Portal

As an administrator, following are the tasks you must complete to set up the End User Portal:

- Add user groups
- Add user accounts
- Set up end user permissions for specific tasks

• Set up the user interface of the portal

# **Setting Up User Accounts for the End User Portal**

# **Creating a User Group**

#### **Procedure**

- **Step 1** Choose **Administration** > **Users and Groups**.
- Step 2 On the Users and Groups page, click User Groups.
- Step 3 Click Add.
- **Step 4** On the **Add Group** screen, complete the following fields:

| Field Name               | Description                                                                                                    |
|--------------------------|----------------------------------------------------------------------------------------------------|
| Name field               | The name of the group or the customer organization.                                                                                                    |
|                          | You can include special characters such as ( ). & `~ $\% ^ {!'}$                                                                                                    |
| <b>Description</b> field | The description of the group or the customer organization, if required.                                                                                                    |
| Code field               | A shorter name or code name for the group. This name is used in VM and hostname templates.                                                                                                    |
| Cost Center field        | (Optional) The cost center name or number if required. This name or number represents a cost center that a group is associated with. This name can be used in a VMware System policy for the VM naming convention. |
|                          | For more information about using a cost center for naming conventions, see Managing Policies.                                                                                                    |
| Contact Email field      | The email used to notify the group owner about the status of service requests and request approvals if necessary.                                                                                                  |
| First Name field         | The contact's first name.                                                                                                    |
| Last Name field          | The contact's last name.                                                                                                    |
| Phone field              | The contact's phone number.                                                                                                    |
| Address field            | The contact's address.                                                                                                    |
| Group Share Policy       | Choose the group share policy for the users in this group.                                                                                                    |
| drop-down list           | This drop-down list is populated only when you have created group share policies.                                                                                                    |
|                          | For more information on creating this policy, see Creating a Group Share Policy.                                                                                                    |

| Field Name                                   | Description                                                                                                    |
|----------------------------------------------|----------------------------------------------------------------------------------------------------|
| Allow Resource Assignment To Users check box | If checked, the users of this group can have resources assigned to them and can own these resources. Also, these users can view resources belonging to the group. However, the resources among these users cannot be shared. |

#### Step 5 Click Add.

#### What to do next

Repeat this procedure if you want to add more groups. For each group that you add, you can edit resource limits, manage tags, and customize the logo and application labels.

## **Adding Users**

#### Before you begin

Ensure that you have created a group before you add a user to it.

#### **Procedure**

- **Step 1** Choose **Administration** > **Users and Groups**.
- Step 2 On the Users and Groups page, click Users.

The Users page displays the following information for all user accounts currently available in the system:

- Status
- Login name and access level
- · Email address
- Date when the user account will be disabled
- Current status of the password, and the date on which the password will expire

#### Step 3 Click Add.

**Step 4** On the **Add User** screen, complete the required fields, including the following:

| Field Name               | Description                                                                                                    |  |
|--------------------------|----------------------------------------------------------------------------------------------------|--|
| User Role drop-down list | Choose the role type for the user.                                                                                                    |  |
|                          | Note  This drop-down list displays all the available user roles in Cisco UCS Director. In addition to the user roles available by default, you can create additional user roles. For more information on creating user roles, see Adding a User Role. |  |

| Field Name                      | Description                                                                                                    |
|---------------------------------|----------------------------------------------------------------------------------------------------|
| User Group drop-down list       | Select the group that the user will have access to. You can either select a group already available, or you can add a new group.                                                 |
|                                 | Note This field is visible only when you select Service End-User or Group Admin as the user role.                                                                                |
| MSP Organization drop-down list | Select the MSP organization that the user will manage.                                                                                                    |
|                                 | You can either select an organization that is currently available, or you can add a new organization.                                                                            |
|                                 | Note This field is visible only when you select MSP Admin as the user role.                                                                                                    |
| Login Name field                | The login name.                                                                                                    |
|                                 | You can include special characters such as ( ). & `~ \$% ^ {}! ' @                                                                                                    |
| Password field                  | The password.                                                                                                    |
|                                 | Note  If Lightweight Directory Access Protocol (LDAP) authentication is configured for the user, the password is validated only at the LDAP server, and not at the local server. |
| Confirm Password field          | The password is entered again for confirmation.                                                                                                    |
| User Contact Email field        | The email address.                                                                                                    |
|                                 | Note The email address is required to notify the group owner about the service request status and to request approval.                                                           |
| First Name field                | The first name.                                                                                                    |
| Last Name field                 | The last name.                                                                                                    |
| Phone field                     | The phone number of the user.                                                                                                    |
| Address field                   | The office address of the user.                                                                                                    |

| Field Name                      | Description                                                                                                    |
|---------------------------------|----------------------------------------------------------------------------------------------------|
| Set user disable date check box | Check to set the date and time when the user account must be disabled in the system. Disabling a user account means that the user can no longer log in into the system.                                                 |
|                                 | A week prior to this date, an email message stating that the account will be disabled is sent to the user. This automatic email message is generated and sent by the <b>PeriodicNotificationToUserTask</b> system task. |
|                                 | On the specified date and time, the user account is disabled automatically. If the user is logged in to the system on the date specified, then the login session is terminated automatically.                           |
| Locale drop-down list           | Choose a language for the system specifically for this user. By default, the language is set to English.                                                                                                    |
|                                 | When this user logs in, the user interface is displayed in the language you selected. This locale selection applies only to this user.                                                                                  |

#### Step 5 Click Add.

#### What to do next

Click a row with a user and click Manage Profiles, to optionally assign multiple roles for that user.

# **Setting Permissions for the End User Portal**

After you create user accounts for the End User Portal, you must provide these accounts with permissions to perform specific tasks. The subsequent sections list out the permissions that you need to able for end users to perform tasks such as managing catalogs or managing VMs.

## **Permissions Required for Approvals**

The following table shows a list of the available approval actions and permissions required:

| Task                            | End User Permissions |  |
|---------------------------------|----------------------|--|
| Viewing Service Request Details | Default              |  |
| Approving a Service Request     | Default              |  |
| Rejecting a Service Request     | Default              |  |
| Canceling a Service Request     | Default              |  |
| Resubmitting a Service Request  | Default              |  |

| Task                              | End User Permissions |
|-----------------------------------|----------------------|
| Archiving a Service Request       | Default              |
| Adding Notes to a Service Request | Default              |
| Rolling Back a Service Request    | Default              |

# **Permissions Required for Catalogs**

The following table shows a list of the available catalog actions and permissions required:

| Task                                                          | End User Permissions            |
|---------------------------------------------------------------|---------------------------------|
| Viewing Catalog Details                                       | Default                         |
| Creating a Service Request for a Standard Catalog             | Default                         |
| Creating a Service Request for an Advanced Catalog            | Default                         |
| Creating a Service Request for a Service Container<br>Catalog | Default                         |
| Creating a Service Request for a Bare Metal Catalog           | Default                         |
| Running a Deployability Assessment                            | Default                         |
| Adding a Standard Catalog Item                                | Additional permissions required |
| Adding an Advanced Catalog Item                               | Additional permissions required |
| Adding a Service Container Catalog Item                       | Additional permissions required |
| Adding a Bare Metal Catalog Item                              | Additional permissions required |
| Cloning a Catalog Item                                        | Additional permissions required |
| Editing a Catalog                                             | Additional permissions required |
| Deleting a Catalog                                            | Additional permissions required |

# **Permissions Required for Budget Entries**

You can perform actions on the budget entries. For some actions, additional permissions are required. The following table shows a list of the available budget entry management actions and permissions required:

| Task                   | End User Permissions            |
|------------------------|---------------------------------|
| Adding a Budget Entry  | Additional permissions required |
| Viewing a Budget Entry | Additional permissions required |

## **Physical Resources**

#### **Permissions Required for CloudSense Reports**

The following table shows a list of the available CloudSense management actions and permissions required:

| Task                           | End User Permissions            |
|--------------------------------|---------------------------------|
| Generating a CloudSense Report | Default                         |
| Opening a CloudSense Report    | Additional permissions required |
| Emailing a CloudSense Report   | Additional permissions required |
| Deleting a CloudSense Report   | Additional permissions required |

### **Permissions Required for Rack Servers**

The following table shows a list of the available rack server management actions and permissions required:

| Task                                        | End User Permissions            |
|---------------------------------------------|---------------------------------|
| Powering a Rack Server On or Off            | Additional permissions required |
| Shutting Down a Rack Server                 | Additional permissions required |
| Performing a Hard Reset on a Rack Server    | Additional permissions required |
| Power Cycling a Rack Server                 | Additional permissions required |
| Launching the KVM Console for a Rack Server | Additional permissions required |

## **Permissions Required for Servers**

The following table shows a list of the available server management actions and permissions required:

| Task                                        | End User Permissions            |
|---------------------------------------------|---------------------------------|
| Powering a Server On or Off                 | Additional permissions required |
| Associating a Server with a Service Profile | Additional permissions required |
| Disassociating a Server                     | Additional permissions required |
| Launching the KVM Console for a Server      | Additional permissions required |

## **Permissions Required for Service Profiles**

The following table shows a list of the available service profile management actions and permissions required:

| Task                            | End User Permissions |
|---------------------------------|----------------------|
| Viewing Service Profile Details | Default              |

| Task                                           | End User Permissions            |
|------------------------------------------------|---------------------------------|
| Disassociating a Service Profile from a Server | Additional permissions required |
| Requesting an Inventory Collection             | Additional permissions required |

#### **Permissions Required for SnapMirrors**

The following table shows a list of the available SnapMirror actions and permissions required:

| Task                       | End User Permissions |
|----------------------------|----------------------|
| Viewing SnapMirror Details | Default              |

#### **Permissions Required for Storage Virtual Machines**

The following table shows a list of the available SVM management actions and permissions required:

| Task                | End User Permissions |
|---------------------|----------------------|
| Viewing SVM Details | Default              |

#### **Permissions Required for vFilers**

The following table shows a list of the available NetApp vFiler actions and permissions required:

| Task                        | End User Permissions            |
|-----------------------------|---------------------------------|
| Viewing vFiler Details      | Default                         |
| Setting up a vFiler         | Additional permissions required |
| Setting up CIFS on a vFiler | Additional permissions required |

## **Permissions Required for SVM Initiator Groups**

The following table shows a list of the available SVM initiator group actions and permissions required:

| Task                                             | End User Permissions            |
|--------------------------------------------------|---------------------------------|
| Creating an SVM Initiator Group                  | Additional permissions required |
| Renaming an SVM Initiator Group                  | Additional permissions required |
| Binding a Port Set to an SVM Initiator Group     | Additional permissions required |
| Unbinding a Port Set from an SVM Initiator Group | Additional permissions required |

## **Permissions Required for SVM LUNs**

The following table shows a list of the available SVM LUN actions and permissions required:

| Task                                         | End User Permissions            |
|----------------------------------------------|---------------------------------|
| Viewing SVM LUN details                      | Default                         |
| Creating an SVM LUN                          | Additional permissions required |
| Resizing an SVM LUN                          | Additional permissions required |
| Cloning an SVM LUN                           | Additional permissions required |
| Taking an SVM LUN Offline or Online          | Additional permissions required |
| Mapping an SVM LUN to an Initiator Group     | Additional permissions required |
| Unmapping an SVM LUN from an Initiator Group | Additional permissions required |
| Toggling the Space Reservation on an SVM LUN | Additional permissions required |

#### **Permissions Required for SVM CIFS Shares**

The following table shows a list of the available CIFS share actions and permissions required:

| Task                                | End User Permissions            |
|-------------------------------------|---------------------------------|
| Creating a CIFS Share on an SVM     | Additional permissions required |
| Setting CIFS Share Access on an SVM | Additional permissions required |

## **Permissions Required for SVM Export Policies**

The following table shows a list of the available SVM export policy actions and permissions required:

| Task                                 | End User Permissions            |
|--------------------------------------|---------------------------------|
| Creating an Export Policy for an SVM | Additional permissions required |

### **Permissions Required for SVM Export Rules**

The following table shows a list of the available SVM export rule actions and permissions required:

| Task                        | End User Permissions            |
|-----------------------------|---------------------------------|
| Creating an SVM Export Rule | Additional permissions required |

#### **Permissions Required for SVM Initiators**

The following table shows a list of the available SVM initiator actions and permissions required:

| Task                      | End User Permissions            |
|---------------------------|---------------------------------|
| Creating an SVM Initiator | Additional permissions required |

#### **Permissions Required for SVM Port Sets**

The following table shows a list of the available SVM port set actions and permissions required:

| Task                                 | End User Permissions            |
|--------------------------------------|---------------------------------|
| Creating an SVM Port Set             | Additional permissions required |
| Destroying an SVM Port Set           | Additional permissions required |
| Adding a Port to an SVM Port Set     | Additional permissions required |
| Removing a Port from an SVM Port Set | Additional permissions required |

#### **Permissions Required for SVM SIS Policies**

The following table shows a list of the available SVM SIS policy actions and permissions required:

| Task                              | End User Permissions            |
|-----------------------------------|---------------------------------|
| Creating an SIS Policy for an SVM | Additional permissions required |

#### **Permissions Required for SVM Snapshot Policies**

The following table shows a list of the available SVM snapshot policy actions and permissions required:

| Task                                                           | End User Permissions            |
|----------------------------------------------------------------|---------------------------------|
| Viewing SVM Snapshot Policy Details                            | Default                         |
| Creating a Snapshot Policy on an SVM                           | Additional permissions required |
| Enabling and Disabling a Snapshot Policy on an SVM             | Additional permissions required |
| Creating a Snapshot Policy Schedule for an SVM Snapshot Policy | Additional permissions required |

## **Permissions Required for SVM WWPN Aliases**

The following table shows a list of the available SVM WWPN alias actions and permissions required:

| Task                            | End User Permissions            |
|---------------------------------|---------------------------------|
| Creating a WWPN Alias on an SVM | Additional permissions required |

### **Permissions Required for SVM Volume Snapshots**

The following table shows a list of the available SVM volume snapshot actions and permissions required:

| Task                                                          | End User Permissions            |
|---------------------------------------------------------------|---------------------------------|
| Creating a Snapshot for an SVM Volume                         | Additional permissions required |
| Restoring an SVM Volume from a Snapshot                       | Additional permissions required |
| Using a Snapshot to Restore a File on an SVM Volume           | Additional permissions required |
| Using a Snapshot to Partially Restore a File on an SVM Volume | Additional permissions required |

### **Permissions Required for SVM Volumes**

The following table shows a list of the available SVM volume actions and permissions required:

| Task                                                  | End User Permissions            |
|-------------------------------------------------------|---------------------------------|
| Viewing SVM Volume Details                            | Default                         |
| Creating an SVM Volume                                | Additional permissions required |
| Taking an SVM Volume Offline or Online                | Additional permissions required |
| Resizing an SVM Volume                                | Additional permissions required |
| Cloning an SVM Volume                                 | Additional permissions required |
| Creating a Multi-Volume Snapshot                      | Additional permissions required |
| Moving an SVM Volume                                  | Additional permissions required |
| Mounting and Unmounting an SVM Volume                 | Additional permissions required |
| Enabling and Disabling Deduplication on an SVM Volume | Additional permissions required |
| Starting Deduplication on an SVM Volume               | Additional permissions required |
| Stopping Deduplication on an SVM Volume               | Additional permissions required |
| Creating a Qtree on an SVM Volume                     | Additional permissions required |
| Running Inventory Collection on an SVM Volume         | Additional permissions required |
| Setting the Snapshot Reserve for an SVM Volume        | Additional permissions required |
| Assigning an SVM Volume to a Group                    | Additional permissions required |
| Unassigning an SVM Volume from a Group                | Additional permissions required |

### **Permissions Required for vFiler Volumes**

The following table shows a list of the available vFiler volume actions and permissions required:

| Task                                                    | End User Permissions            |
|---------------------------------------------------------|---------------------------------|
| Viewing vFiler Volume Details                           | Default                         |
| Creating a vFiler Volume                                | Additional permissions required |
| Resizing a vFiler Volume                                | Additional permissions required |
| Taking a vFiler Volume Offline or ONline                | Additional permissions required |
| Enabling and Disabling Deduplication on a vFiler Volume | Additional permissions required |
| Exporting a vFiler Volume using NFS                     | Additional permissions required |
| Creating a vFiler Volume Snapshot                       | Additional permissions required |
| Resizing the Snapshot Reserve for a vFiler Volume       | Additional permissions required |
| Creating a CIFS Share on a vFiler Volume                | Additional permissions required |
| Setting CIFS Share Access on a vFiler Volume            | Additional permissions required |
| Creating a Qtree on a vFiler Volume                     | Additional permissions required |

## **Services**

## **Permissions Required for Service Requests**

The following table shows a list of the available service request actions and permissions required:

| Task                                                | End User Permissions |
|-----------------------------------------------------|----------------------|
| Viewing Service Request Details                     | Default              |
| Creating a Service Request for a Standard Catalog   | Default              |
| Creating a Service Request for an Advanced Catalog  | Default              |
| Creating a Service Request for a Service Container  | Default              |
| Creating a Service Request for a Bare Metal Catalog | Default              |
| Canceling a Service Request                         | Default              |
| Resubmitting a Service Request                      | Default              |
| Archiving a Service Request                         | Default              |
| Adding Notes to a Service Request                   | Default              |

| Task                           | End User Permissions |
|--------------------------------|----------------------|
| Rolling Back a Service Request | Default              |

#### **Permissions Required for User OVF Management**

The following table shows a list of the available OVF management actions and permissions required:

| Task                  | End User Permissions |
|-----------------------|----------------------|
| Uploading an OVF File | Default              |
| Deploying an OVF File | Default              |

## **Virtual Resources**

## **Permissions Required for Application Containers**

The following table shows a list of the available application container actions and permissions required:

| Task                                                                | End User Permissions |
|---------------------------------------------------------------------|----------------------|
| Viewing Application Container Details                               | Default              |
| Viewing Application Container Reports                               | Default              |
| Managing an Application Container's Power                           | Default              |
| Decommissioning an Application Container                            | Default              |
| Cloning an Application Container                                    | Default              |
| Adding a VM to an Application Container                             | Default              |
| Adding a Bare Metal Server to a Deployed APIC Application Container | Default              |
| Deleting an Application Container                                   | Default              |
| Accessing a VM Console                                              | Default              |
| Editing Resource Limits                                             | Default              |
| Editing a Cost Model                                                | Default              |
| Adding an Application Container Contract                            | Default              |

### **Permissions Required for VMs**

The following table shows a list of the available VM lifecycle management actions and permissions required:

| Task                                            | End User Permissions            |
|-------------------------------------------------|---------------------------------|
| Viewing VM Details                              | Default                         |
| Requesting Inventory Collection on a VM         | Default                         |
| Launching the VM Client                         | Additional permissions required |
| Launching the VNC Console                       | Additional permissions required |
| Launching the VMRC HTML5 Console                | Additional permissions required |
| Configuring the Lease Time for a VM             | Additional permissions required |
| Managing a VM's Power                           | Additional permissions required |
| Creating a Snapshot                             | Additional permissions required |
| Reverting a Snapshot                            | Additional permissions required |
| Marking a Snapshot as Golden                    | Additional permissions required |
| Cloning a VM                                    | Additional permissions required |
| Resizing a VM                                   | Additional permissions required |
| Resynchronizing a VM                            | Additional permissions required |
| Creating a VM Disk                              | Additional permissions required |
| Adding a vNIC to a VM                           | Additional permissions required |
| Assigning a VM to a VDC                         | Additional permissions required |
| Moving a VM to a VDC                            | Additional permissions required |
| Cloning a VM as an Image                        | Additional permissions required |
| Converting a VM as an Image                     | Additional permissions required |
| Enabling and Disabling the VMRC Console on a VM | Additional permissions required |
| Mounting an ISO Image as a CD/DVD Drive         | Additional permissions required |
| Unmounting an ISO Image as a CD/DVD Drive       | Additional permissions required |

## **Permissions Required for Images**

The following table shows a list of the available image actions and permissions required:

| Task                           | End User Permissions            |
|--------------------------------|---------------------------------|
| Converting an Image to a VM    | Additional Permissions Required |
| Deploying a VM from a Template | Additional Permissions Required |

# **Setting Up the User Interface of the End User Portal**

In addition to enabling permissions for end users, you can also enable certain elements in the End User Portal. These include:

- · Configuring dashlets
- · Configuring colors of dashlet reports
- Selecting catalogs

## **Configuring Dashlets**

A dashlet is a report that you can display on the dashboard of End User Portal.

The available dashlets include:

- VMs
- UCS Servers
- Orders
- Catalogs
- Approvals

As an administrator, you can choose to display some or all of dashlets on the End User Portal to all users in all groups in the system, or to all users in specific user groups in the system. This procedure describes how to configure the dashlets for users within a specific group. To configure dashlets for all user groups, see Using the Global Dashlet Setup Option.

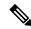

Note

All available dashlets are added to a user group only when the user group contains a user. When a user group does not have even one user, dashlets do not appear for the user group.

To configure dashlets for a specific user group, do the following:

#### **Procedure**

- **Step 1** Choose **Administration** > **Users and Groups**.
- Step 2 On the Users and Groups page, click User Groups.
- **Step 3** Click the row with the user group for which you want to configure the dashlets.

**Step 4** From the **More Actions** drop-down list, choose **Dashlet Setup**.

The **Dashlets Report** screen appears with all the available dashlets.

When the user group does not have any users, dashlets do not appear in the **Dashlets Report** screen. Add a user to the user group to configure the dashlets.

- Step 5 On the **Dashlets Report** screen, select the dashlet you do not want for the user group and click the **X** (**Delete**) icon.
- **Step 6** To add a dashlet to the user group, click the + (Add) icon. On the Add Entry screen, do the following:
  - a) From the Dashlet Name list, select the dashlet type.
  - b) In the Dashlet Data Report section, click the + (Add) icon.
  - c) In the Add Entry to Dashlet Data Report, select the entry (status, type, or state depending on the dashlet type you chose), assign a color to the entry, and click **Submit**.
  - d) Assign colors to the rest of the entries.
  - e) After assigning colors to the entries for the dashlet, click **Submit**.
- Step 7 On the Dashlets Report screen, make sure the Publish to end users box is checked.

This option enables the dashlets to appear on the End User Portal for users of this group.

Step 8 Click Submit.

## **Changing Colors of Dashlet Reports**

As an administrator, you can choose to change the color for each entry in the dashlet reports that appear on the End User Portal. An entry might be a status (In Progress or Completed), a category type (Standard or Advanced), or a power state (on or off) depending on the dashlet. For example, for the VMs dashlet, you can assign red for the ON state and gray for the Off state.

To change colors for entries in a dashlet report, do the following:

#### **Procedure**

- **Step 1** Choose **Administration** > **Users and Groups**.
- Step 2 On the Users and Groups page, click User Groups.
- **Step 3** Click the row with the user group for which you want to configure the dashlet.
- **Step 4** From the **More Actions** drop-down list, choose **Dashlet Setup**.

The **Dashlets Report** screen appears with all the available dashlets.

**Step 5** On the **Dashlets Report** screen, select the dashlet and click **Edit**.

The **Add Entry screen** appears.

- **Step 6** On the **Add Entry** screen, do the following:
  - a) In the Add Entry to Dashlet Data Report area, select the entry, assign a color to the entry, and click **Submit**.
  - b) Assign colors for the rest of the entries.
  - c) After assigning colors to the entries for the dashlet, click **Submit**.
- **Step 7** Make sure the **Publish to end users** box is checked.

This option enables the changes in the dashlet to appear on the End User Portal for users of this group.

#### Step 8 Click Submit.

## **Selecting Catalogs for End User Portal**

As an administrator, you can enable folders and catalogs within these folders to appear on the dashboard of the end user portal. You can enable a maximum of 25 catalog folders and a maximum of 25 catalogs within a folder to appear on the dashboard of the end user portal.

To configure catalogs to appear on the dashboard of the end user portal, do the following:

#### **Procedure**

- $\label{thm:choose Administration Step 1} \textbf{Step 1} \qquad \textbf{Choose Administration} > \textbf{Users and Groups}.$
- Step 2 On the Users and Groups page, click User Groups.
- **Step 3** If you have MSP-mode enabled, then choose the **Customer Organizations** tab.
- **Step 4** Click the row with the user group for which you want to configure the catalogs.
- Step 5 From the More Actions drop-down list, choose Catalog Setup.

The **Configure Catalog** screen appears with the list of catalogs available for the user group.

**Note** If catalogs have not been assigned to the user group, the **Configure Catalog** screen is empty.

- **Step 6** On the **Configure Catalog** screen, check the catalogs that must appear on the End User Portal dashboard.
- Step 7 Click Submit.

When users that belong to the group login to the end user portal, the dashboard is populated with the selected catalogs and catalog folders.

**Selecting Catalogs for End User Portal**